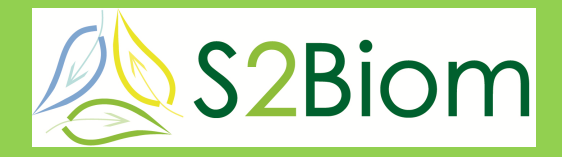

**EXECUTE:** Delivery of sustainable supply of non-food biomass to support a "resource-efficient" Bioeconomy in Europe

**S2Biom Project Grant Agreement n°608622**

# **D3.5 Formaliz Formalized stepwise approach for .5 Formalized stepwise approach f**<br>implementing logistical concepts **using BeWhere and LocaGIStics**

**18 November 2016** 

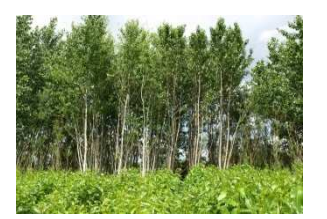

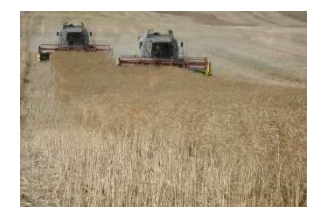

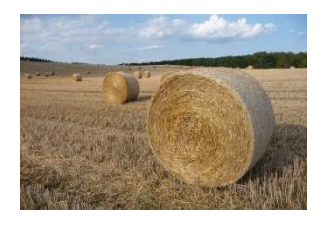

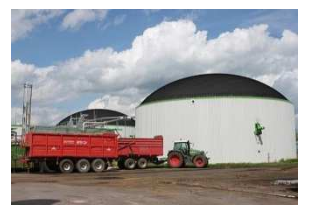

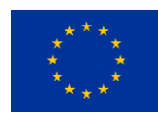

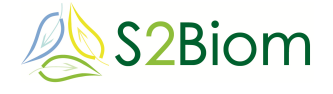

## **About S2Biom project**

The S2Biom project - Delivery of sustainable supply of non-food biomass to support a The S2Biom project - Delivery of sustainable supply of non-food biomass to support a<br>"resource-efficient" Bioeconomy in Europe - supports the sustainable delivery of nonfood biomass feedstock at local, regional and pan European level through developing strategies, and roadmaps that will be informed by a "computerized and easy to use" toolset (and respective databases) with updated harmonized datasets at local, regional, national and pan European level for EU28, Western Balkans, Moldova, Turkey and Ukraine. Further information about the project and the partners involved<br>are available under www.s2biom.eu. are available under www.s2biom.eu

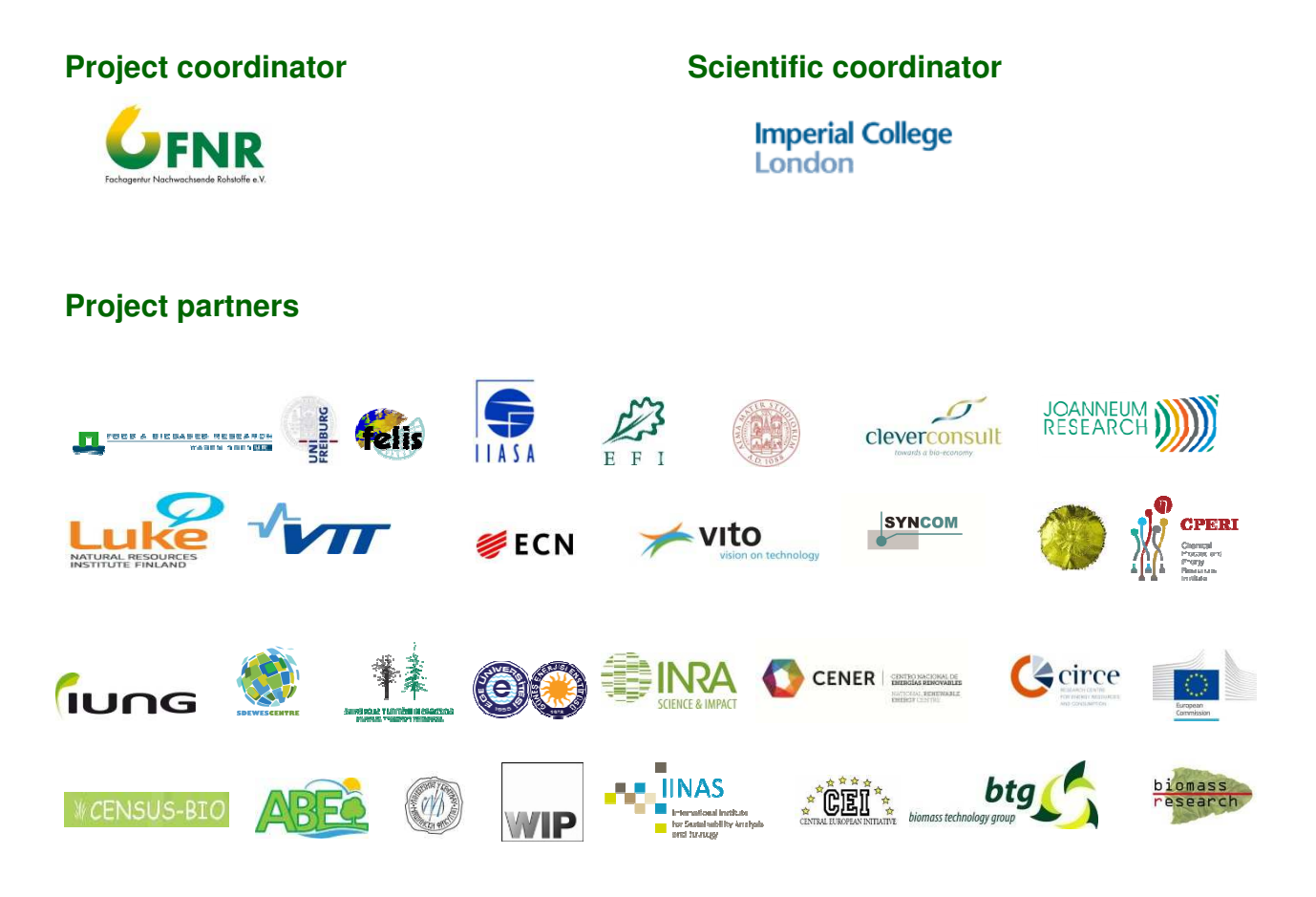

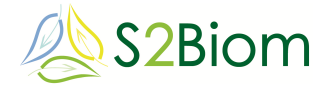

### **About this document**

This report corresponds to D3.5 of S2Biom. It has been prepared by:

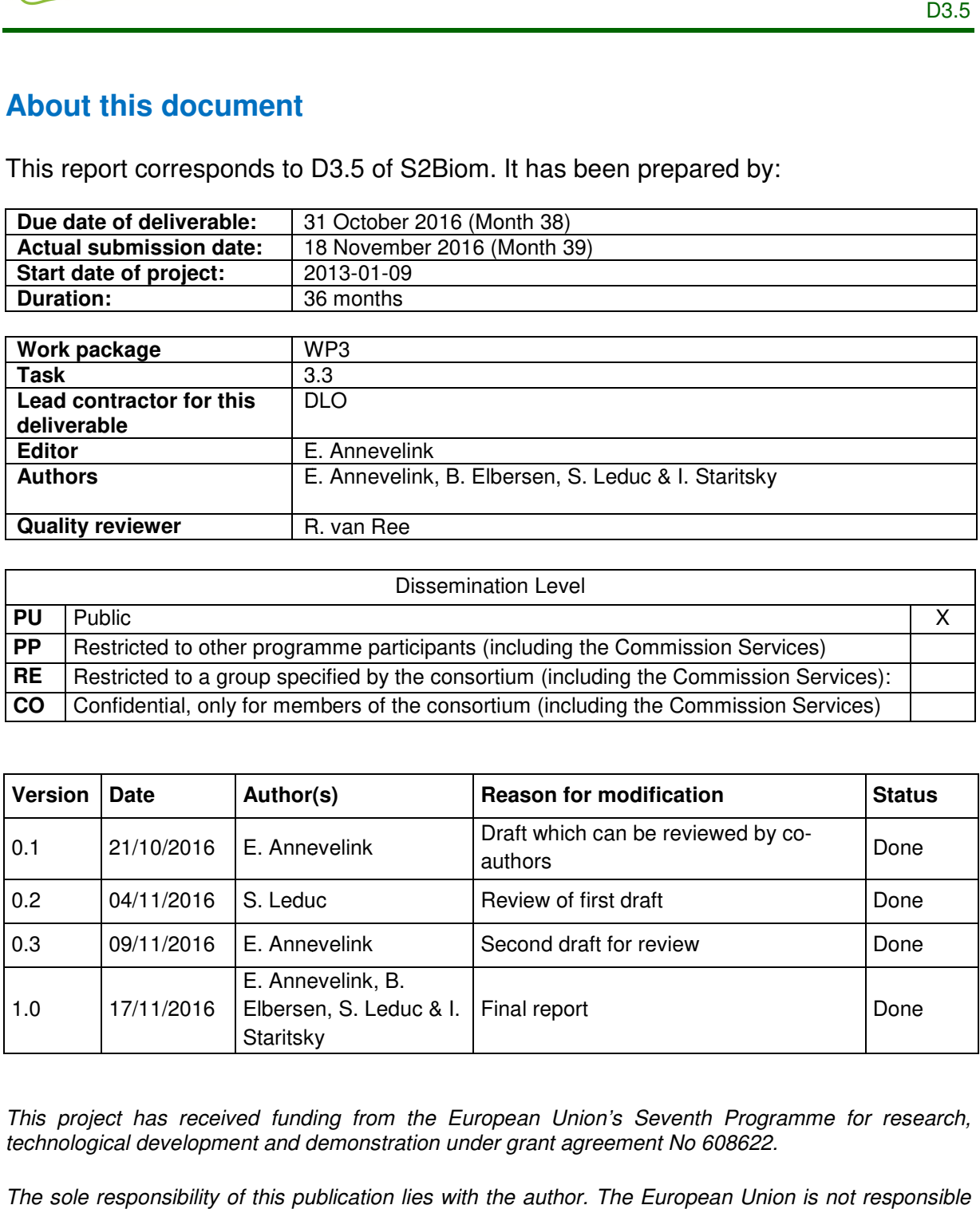

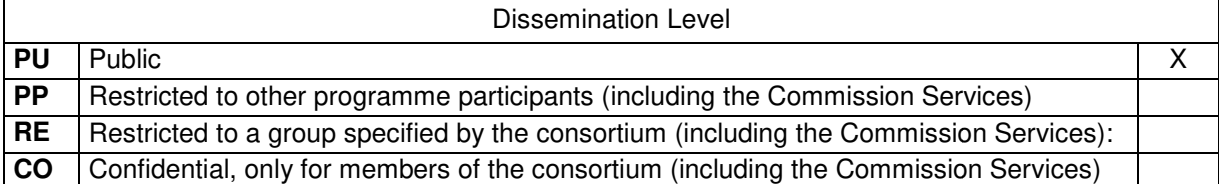

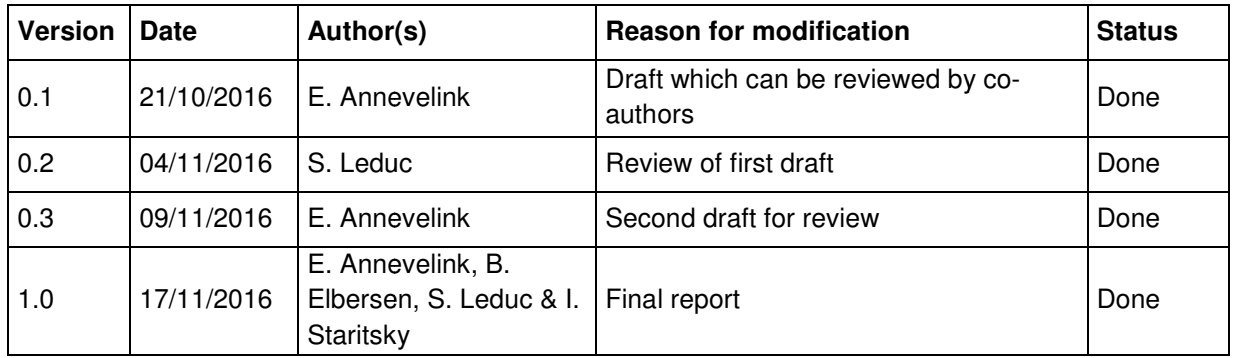

This project has received funding from the European Union's Seventh Programme for research, This project has received funding from the European Union's Seventh Prograntiechnological development and demonstration under grant agreement No 608622.

The sole responsibility of this publication lies with the author. The European Union is not responsible for any use that may be made of the information contained therein.

3

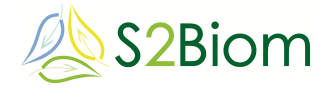

### **Executive summary**

This deliverable describes a formalized stepwise approach for implementing optimal This deliverable describes a formalized stepwise approach for implementing optimal<br>logistical concepts in the practical design of national and regional biomass delivery chains and for assessing their economic and GHG performance using the tools BeWhere and LocaGIStics. It describes the functionality of and the relation between these two logistical assessment tools. BeWhere and LocaGIStics are closely interlinked so that LocaGIStics can further refine and detail the outcomes of the BeWhere model and that the BeWhere model can use the outcome of the LocaGIStics model to modify their calculations if needed. ked so that LocaGlStics can further refine and detail the outcomes of the<br>ere model and that the BeWhere model can use the outcome of the<br>IStics model to modify their calculations if needed.<br>eWhere model supports the devel

The BeWhere model supports the development of EU-wide and national strategies to develop an optimal network of biomass delivery chains. The basis of this tool is a techno-economic spatial model that enables the optimal design and allocation of biomass delivery chains (at national level) based on the minimization of the cost and emissions of the full supply chain taking account economies of scale, in order to meet certain demand. techno-economic spatial model that enables the optimal design and allocation of<br>biomass delivery chains (at national level) based on the minimization of the cost and<br>emissions of the full supply chain taking account econom de and national strategies to<br>The basis of this tool is a<br>al design and allocation of<br>minimization of the cost and

LocaGIStics is a regional assessment tool for biomass delivery chains. This tool can level and analyze in a comparative way (for different biomass delivery chains) the spatial implications and the environmental and economic performance. It will take account of the biomass cost-supply, the conversion and pre-treatment technology options and novel logistical concepts. y chains and networks<br>rent biomass delivery<br>conomic performance.<br>ion and pre-treatment

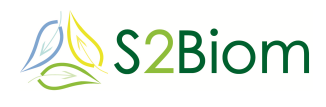

# **Table of contents**

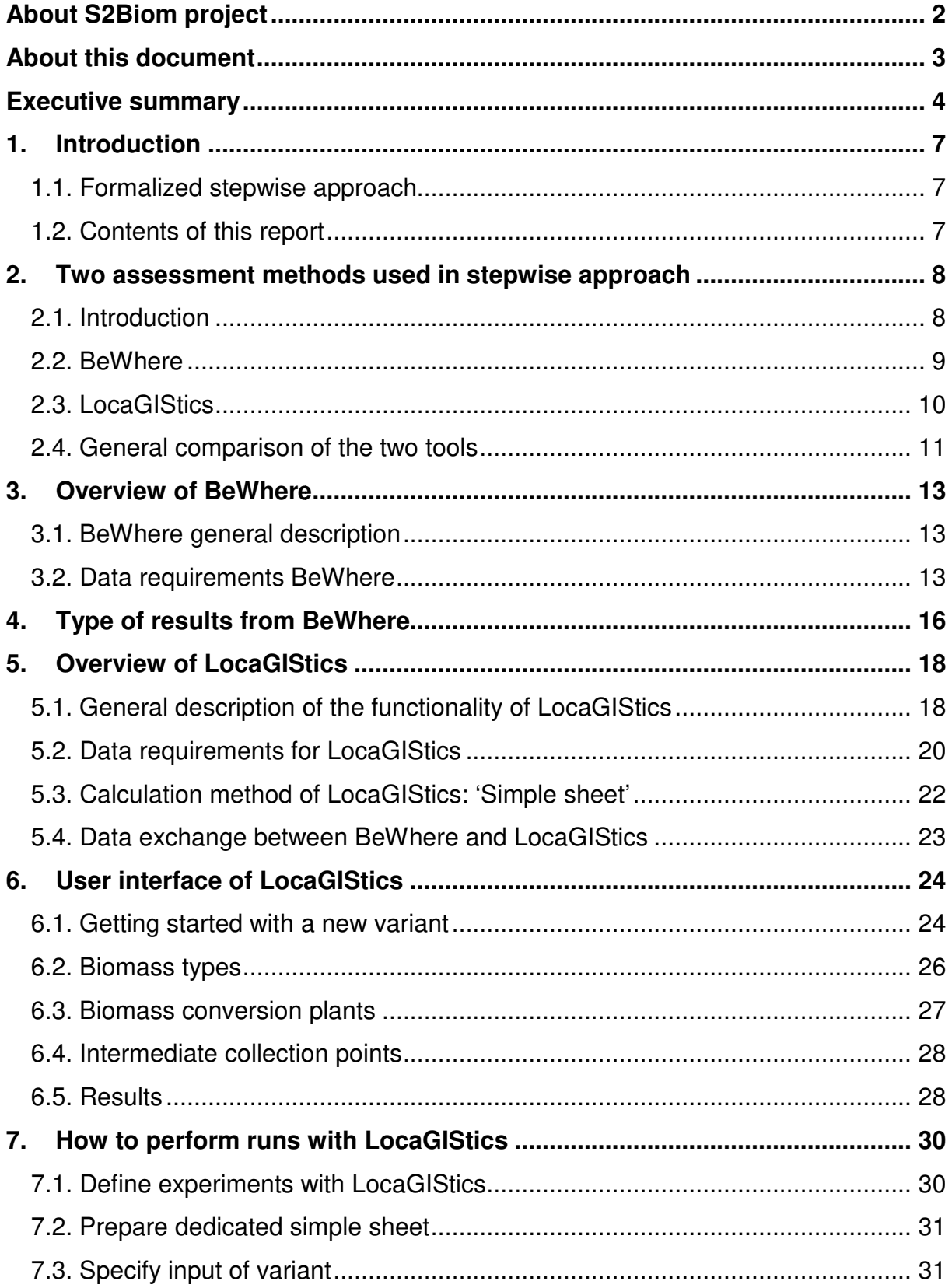

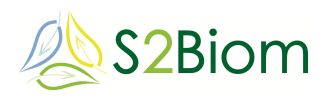

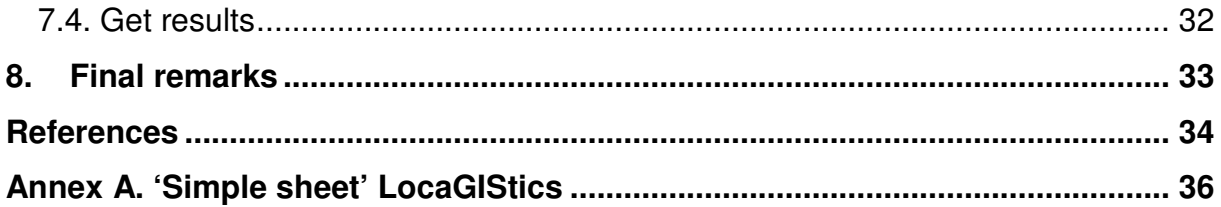

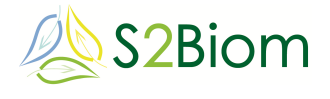

# **1. Introduction**

#### **1.1. Formalized stepwise approach**

The original title of this deliverable D3.5 in the DOW was 'Formalized stepwise approach for implementing optimal logistical concepts (logistical roadmap)'. This referred to a formalized stepwise approach for implementing optimal logistical referred to a formalized stepwise approach for implementing optimal logistical<br>concepts (logistical roadmap) in the practical design of national and regional biomass delivery chains and for assessing their economic and GHG performance. This logistical stepwise approach was intended to be used as basis for the development of the tool to be further developed in WP4 (Task 4.5).

In the actual project the development of the assessment tool LocaGIStics was an iterative process, where the stepwise approach was improved and refined all the time during the process. Therefore, this deliverable is mainly a description of the functionality of LocaGIStics in relation to the BeWhere tool that already existed. So the final integrated tool is a reflection of the stepwise approach. be further developed in WP4 (Task 4.5).<br>
ual project the development of the assessment tool LocaGlStics was an<br>
rocess, where the stepwise approach was improved and refined all the time<br>
e process. Therefore, this delivera

### **1.2. Contents of this report**

This report will first briefly describe the two assessment methods that were used in the stepwise approach in Chapter 2. Then a more detailed overview will be given of the BeWhere tool in Chapter 3, followed by some examples of the type of output generated by BeWhere. In Chapter 5 an overview is given of the newly developed tool LocaGIStics and the user-interface of LocaGIStics is described in Chapter 6. tool LocaGIStics and the user-interface of LocaGIStics is described in Chapter 6.<br>Then Chapter 7 indicates how to perform runs with LocaGIStics and some final remarks are made in Chapter 8.

## **2. Two assessment methods ssessment methods used in stepwise approach**

### **2.1. Introduction**

Two logistical assessment methods have already been briefly described in Deliverable D3.2 'Logistical concepts' (Annevelink et al., 2015):

- BeWhere for the European & national level;
- LocaGIStics for the Burgundy and Spanish case on the regional level.

• LocaGIStics for the Burgundy and Spanish case on the regional level.<br>BeWhere and LocaGIStics are closely interlinked so that LocaGIStics can further refine and detail the outcomes of the BeWhere model and that the BeWhere model can use the outcome of the LocaGIStics model to modify their calculations if needed.<br>The relationship between BeWhere and LocaGIStics in the S2Biom project is given in The relationship between BeWhere and L LocaGIStics in the S2Biom project is given Figure 1.

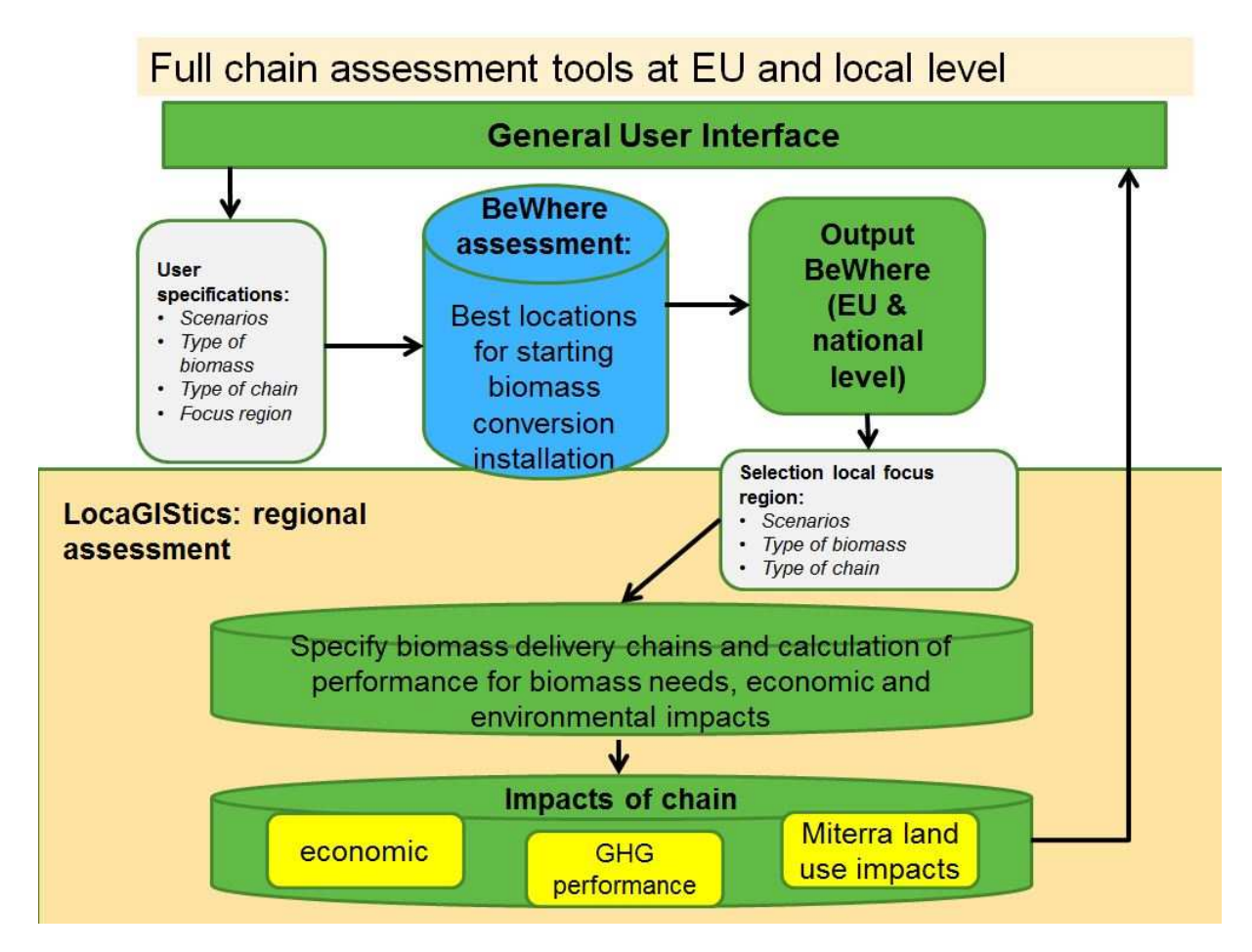

**Figure 1. Relation between BeWhere and LocaGIStics.** 

D3.5

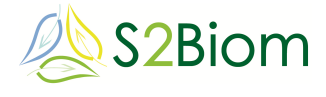

### **2.2. BeWhere**

The BeWhere model (www.iiasa.ac.at/bewhere) supports the development of EUwide and national strategies to develop an optimal network of biomass delivery chains (Leduc, 2009; Leduc, 2012; Wetterlund, 2013; Natarajan, 2011). The basis of this tool is a techno-economic spatial model that enables the optimal design and this tool is a techno-economic spatial model that enables the optimal design and<br>allocation of biomass delivery chains (at national level) based on the minimization of the cost and emissions of the full supply chain and taking into account economies of scale, in order to meet certain demand. For doing this it considers the input on biomass cost-supply from WP1, the conversion technology specifications of WP2 and the logistical and pre-treatment technologies from WP3 and the demand categories as assessed in WP7 with the ReSolve model (for different scenarios). ReSolve also takes into account the already existing production plants and local energy demand (provided the information is included in the tool). BeWhere provides as output a network of existing and suggestions for new biomass conversion and pre chains according to optimal selection of technology, their location and capacity, the costs of each segment of the supply chain, the total bio bio-energy and biomaterial demand (depending on which technologies can be feasibly included in the tool), avoided emissions at different geographical levels (regional, national and European level). The spatial resolution in BeWhere is different between the case studies, ranging e.g., from 10 km grid resolution for Burgundy to 40 km grid resolution for Europe. Figure 2 presents a typical output from the BeWhere model with the locations of the bioenergy production plants (black circles). The selected production plants collect the biomass from the closest locations (Figure 2, left side, where one color represents the biomass collected for the production plant the area of the same color). The bioenergy production plants produce both heat and power. Heat is assumed to be distributed a district heating network, and therefore cannot be shipped for distances longer than 30 km. The right side of Figure 2 present the location of the plants and at the same time the location of the heat demand in Burgundy. One can notice that the plants are located where the heat demand is the highest. 1, the conversion technology specifications of WP2 and<br>nt technologies from WP3 and the demand categories<br>ReSolve model (for different scenarios). ReSolve also<br>ly existing production plants and local energy demand<br>included energy and biomaterial<br>y included in the tool),<br>national and European<br>veen the case studies, , left side<br>the area<br>and po<br>ore canne<br>ent the lo<br>n Burgur<br>highest.

Overall it is clear that the BeWhere tool can support the development of strategies for establishing biomass delivery chains to reach specific national bio-energy and wider bioeconomy targets. However, before enabling reliable support it is necessary to fill<br>the tool with data as accurate as possible on many aspects including biomass costthe tool with data as accurate as possible on many aspects including biomass costsupply, existing biomass installations, topography, road and railway network data, heat and power demand as well as the associated costs/prices. Output of BeWhere heat and power demand as well as the associated costs/prices. Output of BeWhere<br>can be used as input for further analysis and more precise chain design and evaluation in the LocaGIStics tool. BeWhere will provide to LocaGIStics the locations of the selected production plants, their capacity and technology chosen.

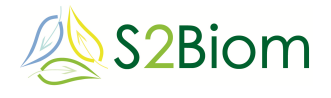

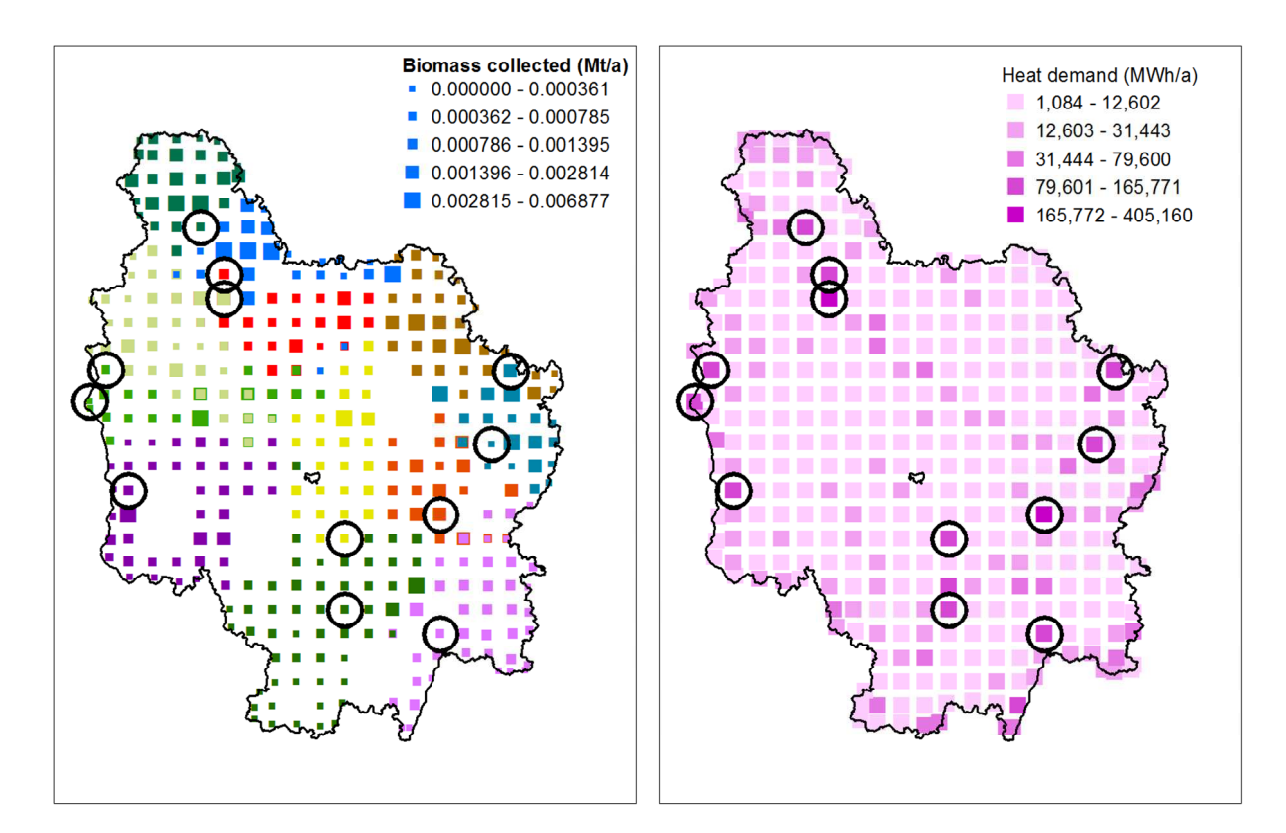

**Figure 2. Example of output of BeWhere BeWhere for Burgundy.** 

#### **2.3. LocaGIStics**

LocaGIStics is a regional assessment tool for biomass delivery chains. This tool can support the user to design optimal biomass delivery chains and networks at regional level and analyze in a comparative way (for different biomass delivery chains) the spatial implications and the environmental and economic performance. It will take level and analyze in a comparative way (for different biomass delivery chains) the<br>spatial implications and the environmental and economic performance. It will take<br>account of the biomass cost-supply from WP1, the conversi technology options from WP2 and WP3 and the novel logistical concepts of biomass hubs and yards from WP3. In relation to environmental impacts it takes account of the indicators and guidelines to be developed in WP5 for assessing the overall sustainability performance for bioeconomy value chains developed in WP5.

This tool provides support to regional and local stakeholders in making strategies for best ways to develop their bio-based economy and making use of sustainable local biomass resources potentially available to them. The scale of assessment is to be as detailed as data allows in the case studies for which the tool is developed. The tool was developed and validated in two case study regions.

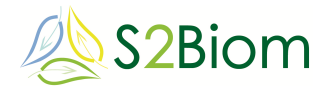

|                                        |                                  |                    |                  |                     |                                                                                                    |  |                                  |                                |                           |             | D <sub>3.5</sub>          |
|----------------------------------------|----------------------------------|--------------------|------------------|---------------------|----------------------------------------------------------------------------------------------------|--|----------------------------------|--------------------------------|---------------------------|-------------|---------------------------|
|                                        |                                  |                    |                  |                     |                                                                                                    |  |                                  |                                |                           |             |                           |
| Countries<br>France                    |                                  | Areas of interest  |                  |                     |                                                                                                    |  | <b>Biomass types</b>             |                                | Field - ICP               | ICP - PP m. |                           |
| Spain                                  |                                  | Burgundy           |                  |                     |                                                                                                    |  | Name<br>Straw                    | Availability (%)<br>33         | 14                        |             | High<br>17                |
|                                        |                                  |                    |                  |                     |                                                                                                    |  | Miscanthus                       |                                | 15                        | 10          | 18.5                      |
|                                        |                                  |                    |                  |                     |                                                                                                    |  |                                  |                                |                           |             |                           |
| Cases<br>Name                          |                                  |                    |                  | Grid size           |                                                                                                    |  | Hide                             |                                |                           |             |                           |
| Burgundy straw and miscanthus          |                                  |                    |                  | $2.5 \times 2.5$ km |                                                                                                    |  | <b>Biomass conversion plants</b> |                                |                           |             |                           |
|                                        |                                  |                    |                  |                     |                                                                                                    |  | Name<br>Power Plant 1            | Size (ton DM)<br>30,000        | Amount (ton DM)<br>30,032 |             | Financial p.<br>3.782.481 |
| Variants                               |                                  |                    |                  |                     |                                                                                                    |  |                                  |                                |                           |             |                           |
| Name 1                                 | Financial profit                 | Energy profit      | Net GHG a.       | Chang               |                                                                                                    |  | $\left\langle \right\rangle$     |                                |                           |             |                           |
| 102<br>103                             | 3,839,580<br>3,926,708           | 311,532<br>385,318 | 31,351<br>38,107 | 4,U1<br>4,07        |                                                                                                    |  | Create                           |                                |                           |             |                           |
| 104                                    | 2.462.190                        | 359.421            | 35.477           | $\mathbf{0}$        |                                                                                                    |  |                                  | Intermediate collection points |                           |             |                           |
| Variant 1                              | 3,782,481                        | 412.430            | 39,348           | $\theta$            |                                                                                                    |  |                                  | Amount (to                     | Distance (ton km.)        |             |                           |
| Variant 2                              | 5,096,999                        | 432,929            | 41,435           | 4,94                |                                                                                                    |  | Power Plant 1                    | 30,032                         | 709,961                   |             | $\times 2.4$              |
| Variant 3<br>Variant 4                 | 4.430.633<br>4.462.601           | 433.179<br>436,725 | 41.474<br>41,814 | 4.01<br>4,00        |                                                                                                    |  |                                  |                                |                           |             |                           |
| Variant 5                              | 3.058.489                        | 415.562            | 39,651           | 0                   |                                                                                                    |  |                                  |                                |                           |             |                           |
| $\left\langle \right\rangle$<br>Create | Summarize                        |                    |                  |                     |                                                                                                    |  | Create                           |                                |                           |             |                           |
|                                        |                                  |                    |                  |                     | evaluate in more detail the solutions for additional biomass delivery chains that were<br>proposed by the BeWhere model for Burgundy. These solutions are translated in<br>several biomass delivery designs using the variation in logistical concepts identified<br>in WP3 (D3.2) covering of transport, pre-treatment and conversion options. The<br>feasibility of every chain design can then be analyzed in a comparative way (for<br>different biomass delivery chains) in relation to environmental (GHG emissions and<br>mitigation including land use change emissions, soil C and an economic minimum<br>acceptable return analysis). It will take account of high resolution cost-supply<br>information available at 2,500 m resolution grid. Guidelines have been made for the<br>collection of data for the case studies. |  |                                  |                                |                           |             |                           |
|                                        |                                  |                    |                  |                     | 2.4. General comparison of the two tools                                                                                                    |  |                                  |                                |                           |             |                           |
|                                        | between BeWhere and LocaGIStics. |                    |                  |                     | As mentioned BeWhere and LocaGIStics are two logistical models that complement<br>each other (see Figure 1). The first one, an optimization model, optimizes the plant<br>location, and the latter one, a simulation model, simulates the collection points for a<br>given plant provided by the BeWhere model. Table 1 highlights the main differences                                                                                                    |  |                                  |                                |                           |             |                           |

Figure 3. Example of the interface of LocaGIStics for Burgundy.

#### **2.4. General comparison omparison of the two tools**

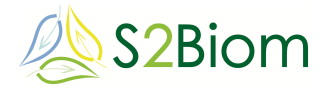

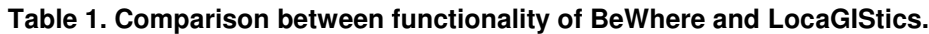

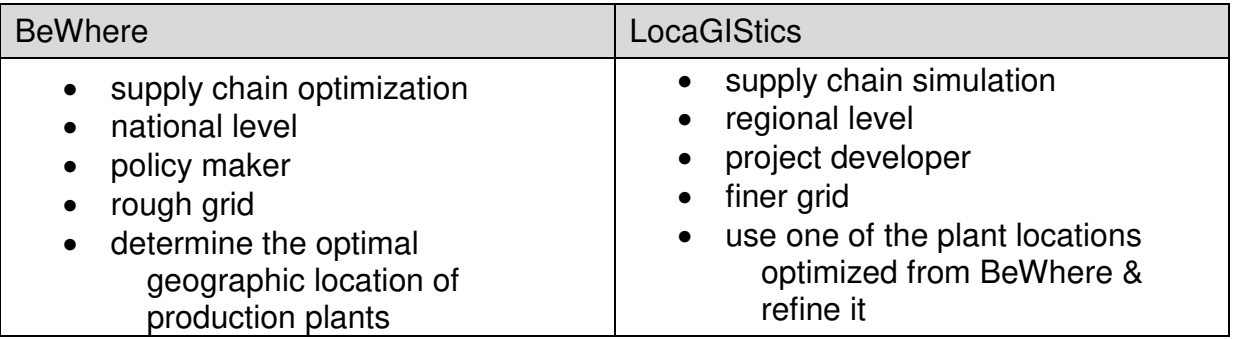

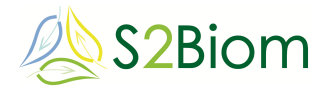

### **3. Overview of BeWhere**

#### **3.1. BeWhere general description**

The BeWhere model follows the steps described in Figure 4. All geographic explicit data and other socio economic data are read from Matlab to be proce processed and transformed into text files that can easily be read in GAMS. The results from the model are further read and interpreted in Matlab and will further be plotted and read into an excel table. This structure of the model allows the user to create diverse scenarios with varying locations of e.g. plants, feedstock, or value of input parameters without varying the core of the model.

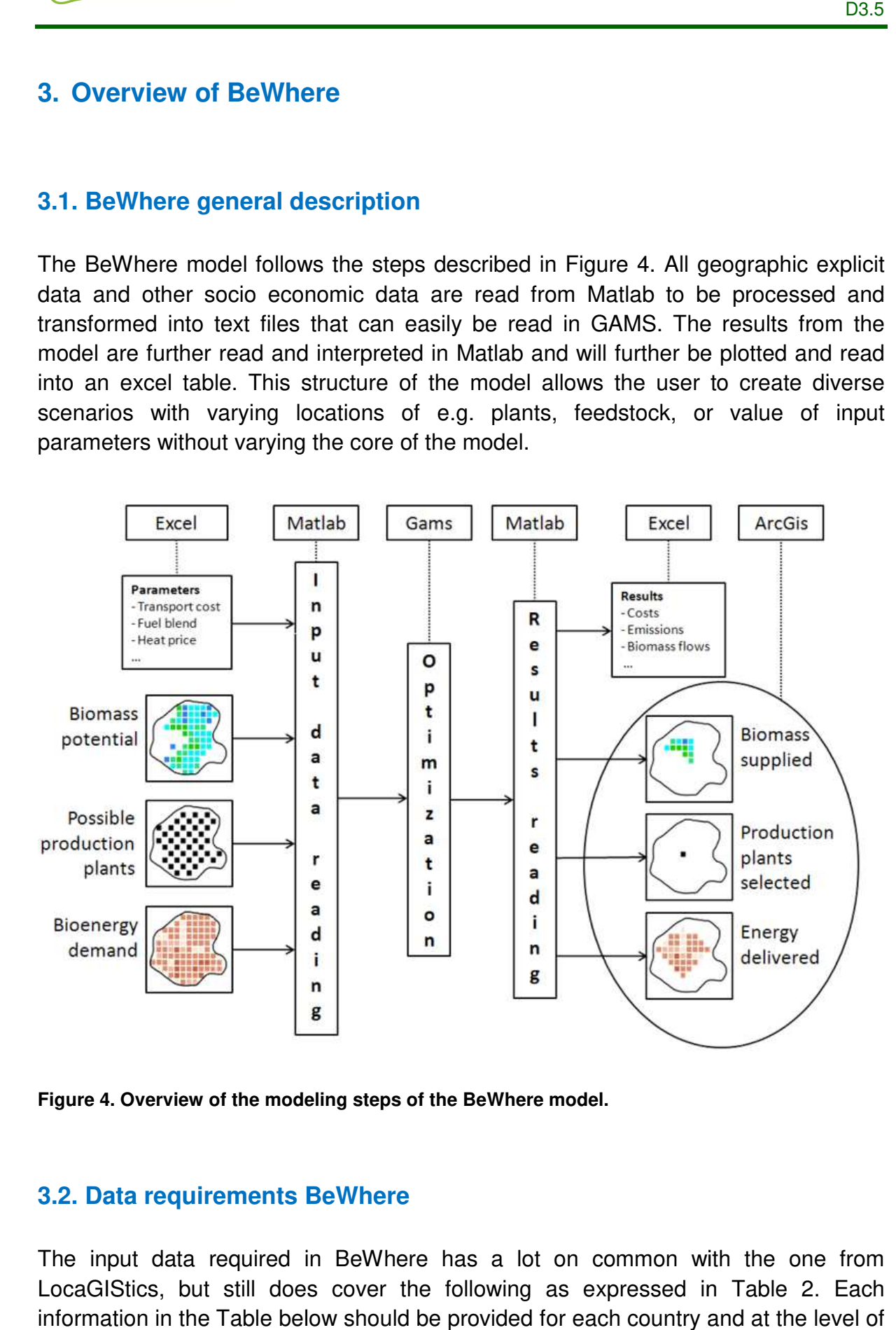

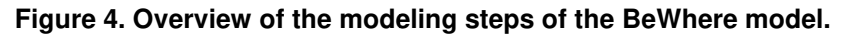

#### **3.2. Data requirements BeWhere**

The input data required in BeWhere has a lot on c common with the one from The input data required in BeWhere has a lot on common with the one from<br>LocaGIStics, but still does cover the following as expressed in Table 2. Each information in the Table below should be provided for each country and at the level of each grid point.

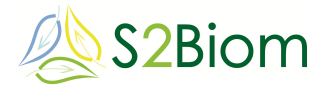

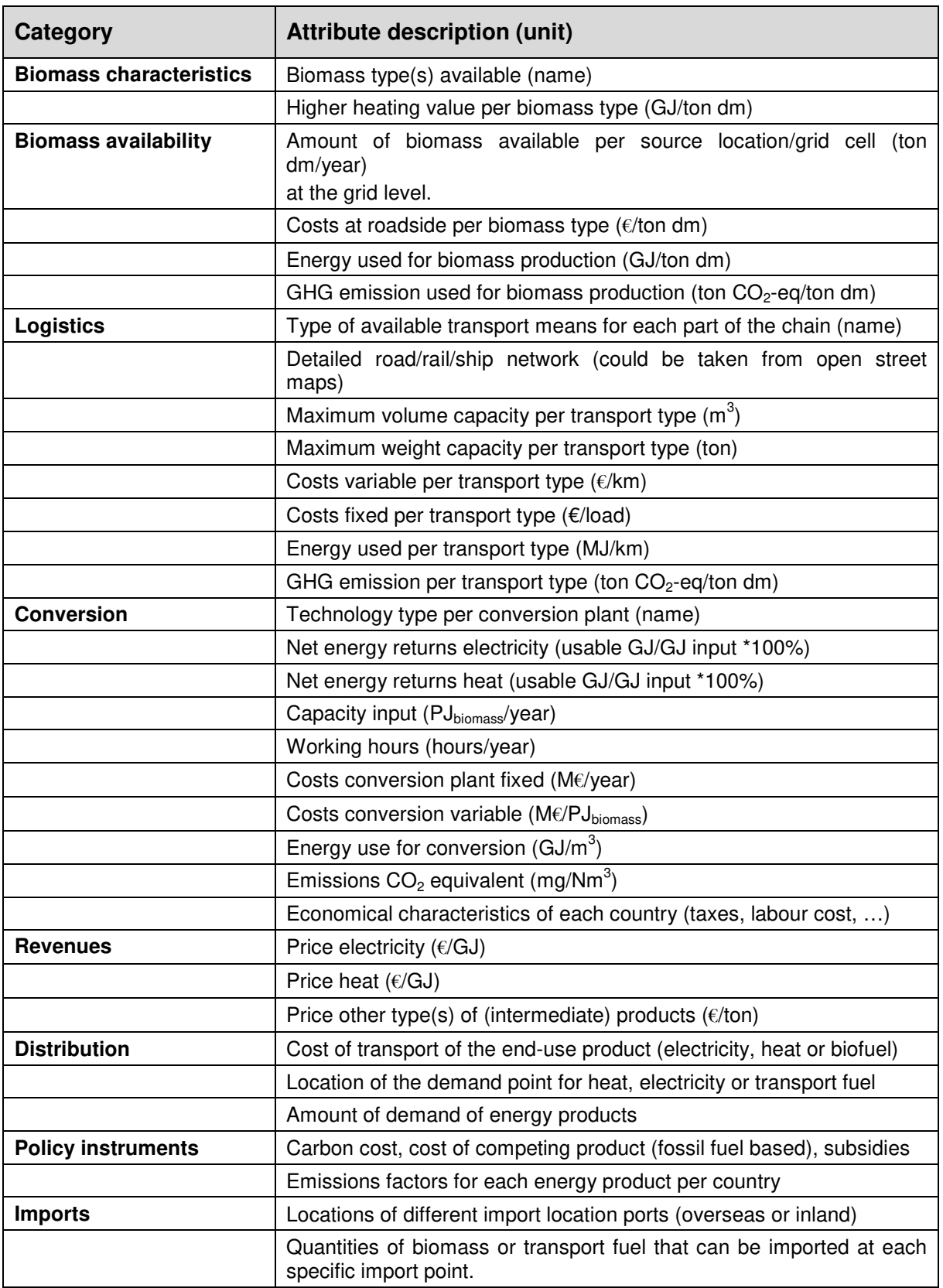

#### **Table 2. Required data for BeWhere BeWhere.**

![](_page_14_Picture_0.jpeg)

As an example of input data for the technologies, Figure 5 presents the operation and maintenance and the investment costs of the technologies that run under woody biomass for the production of heat and power.

![](_page_14_Figure_2.jpeg)

Figure 5. Coperation and maintenance (top) and investment (bottom) costs depending of **the plant capacity expressed in biomass input for the technologies developed under the WP2.**

### **4. Type of results from BeWhere esults**

The BeWhere model cannot be run online due to long computation time at the European level. Nevertheless the results can be uploaded on a user friendly platform so that the user can have a quick overview of the consequences on the results when varying key parameters such as cost of fossil fuel, or carbon in the system. The following Tables and Figures presents some examples of the outcome from the BeWhere model. Table 3 presents the selected plants from the BeWhere model for the case study of Burgundy together with the amount of feedstock required and final energy output. The model keeps also track of all costs and emissions of the supply chain. ue to long computation time at the<br>exploaded on a user friendly platform<br>ne consequences on the results when<br>I fuel, or carbon in the system. The<br>examples of the outcome from the<br>d plants from the BeWhere model for<br>imount

![](_page_15_Picture_398.jpeg)

![](_page_15_Picture_399.jpeg)

At the European scale, the results provide information on the locations of the plants, flows of biomass between the different countries as well as the distribution of the technologies. At such a scale, the results have more interest when aggregated at the At the European scale, the results provide information on the locations of the plants,<br>flows of biomass between the different countries as well as the distribution of the<br>technologies. At such a scale, the results have mor under the WP2 of the project can be selected for the production of power and heat in Europe under different policy scenarios. As an indication, those technologies are presented in Figure 6 at the top. The figure at the top present the development of technologies with increasing carbon cost, and the second one at the bottom presents the development of technologies with increasing fossil fuel cost (here the fossil fuel factor represents the factor applied to the 2013 fossil fuel cost the limiting factor

![](_page_16_Picture_0.jpeg)

being the biomass availability, the feedstock is distributed between small, medium and large scale industries.

![](_page_16_Figure_2.jpeg)

#### **Figure 6. Technology development for the combined heat and power plants with varying**  Technology development for the combined heat and power plants with varying<br>carbon cost at fossil fuel equals to the 2013 levels (top), and varying fossil fuel **cost at carbon cost equals to zero (bottom arbon (bottom).**

Small-scale industries are mainly of high interest at low fossil fuel cost or carbon cost, and large-scale industries are becoming of interest at increasing carbon cost due to and large-scale industries are becoming of interest at increasing carbon cost due to<br>the high potential of emission substitution effect of those plant. They are also interesting when the fossil fuel cost is increasing, which can be interpreted as a subsidy effect. As the competing product is getting more expensive, the high investment of those plants is getting as well interesting. Nevertheless the ratio of expansion of a technology is much steeper in a carbon scenario, whereas a fossil fuel change increases much slowly the expansion of the same technology.

## **5. Overview of LocaGIStics**

### **5.1. General description n of the functionality of LocaGIStics**

At the start of the development of the LocaGIStics tool the functional requirements were determined in several iterations. This has led to a first general set-up of LocaGIStics (Figure 7) that was then used by the software developers to build the simulation tool.

![](_page_17_Figure_4.jpeg)

#### **Figure 7. Set-up of LocaGIStics. up**

During this iterative design process of LocaGIStics it was decided that this new tool should include the following functionality:

Transfer from BeWhere

- select country;
- select region case study;
- select pre-calculated BeWhere case that needs to be analyzed in more detail;
- get grid coordinates of BeWhere and the box (10x10 km, 50x50 km) of identified conversion installation location(s) for which BeWhere identified room;
- get additional data from BeWhere like
	- o location, type of conversion technology, scale, costs and GHG effects of the calculated power plants;
	- $\circ$  used amount of biomass per power plant on map.

### **LocaGIStics**

- determine unique number for this analysis, e.g. case name in combination with run number;
- choose biomass types that need to be included on the map (this can be more than one);
- represent locations of each biomass type with separate color on the map (within certain boundaries to be specified, e.g. 50x50 km);
- check if amount of biomass in selected area (e.g. 50x50km) is sufficient;
- specify import amounts and distances and transport type (costs);
- choose size of grid network that LocaGIStics wants to impose on the map (e.g. check if amount of biomass in selected area (e.g. 50x50km) is sufficient;<br>specify import amounts and distances and transport type (costs);<br>choose size of grid network that LocaGlStics wants to impose on the map (e.g.<br>2.5x2 cell;
- choose the number of power plants to be included in analysis;
- enable the user to change the pre-specified location for each conversion site (can be more than one) on the map; initially the user can specify manually the locations for the intermediate collection points; for this supportive layers like spatial distribution of biomass potentials, infrastructure and location of urban areas will be provided provided; e-specified location for each conversion site<br>up; initially the user can specify manually the<br>ection points; for this supportive layers like<br>entials, infrastructure and location of urban<br>collection points and possibly allo
- specify the number of intermediate collection points and possibly allocate them to a specific power plant;
- let the user allocate a location on the map for an intermediate collection site (can be more than one);
- choose starting parameters of the run;
- start 'peeling mechanism'; the peeling mechanism can be based on pre calculated distances or on the as the bird flies distances;
- determine preliminary results:
	- o calculate total transport distance of biomass supply per arc (possibly with different transport type);
	- $\circ$  represent biomass actually used on map.

Simple sheet (calculation method)

- transfer data to simple sheet: e.g. cumulative transport distance;
- run simple sheet;
- transfer data back to web application application.

![](_page_19_Picture_0.jpeg)

#### **LocaGIStics**

• represent final results for the case on i) cost effects, ii) GHG effects and iii) energy effects.

Transfer to BeWhere

• send suggestions to BeWhere for updating their analysis based on results LocaGIStics run. gestions to BeWhere for updating their analysis based on results<br>ics run.<br>irements for LocaGIStics<br>pverlap with the required data for the BeWhere model. However, in ects, ii) GHG effects and iii)<br>ir analysis based on results<br>ieWhere model. However, in<br>he BeWhere model. Data for

## **5.2. Data requirements for LocaGIStics**

There is some overlap with the required data for the BeWhere model. However, in general LocaGIStics will need more detailed data than the BeWhere model. a required logistical component could already be present in the S2Biom logistical component database (WP3). However, several deviations might occur, which require changes to the records in the database:

- if available but incomplete, then please add the missing data of that specific logistical component;
- if available but containing other numbers than expected (e.g. costs), then please copy the original logistical component and make changes in the copied version to adjust it to the required numbers;
- if not available at all then several options are available: i) copy a similar existing component and make changes in the copied version to adjust it to the required numbers or ii) make a completely new logistical component hen please add the missing data of tha<br>bther numbers than expected (e.g. cos<br>tical component and make changes in th<br>uired numbers;<br>several options are available: i) copy<br>e changes in the copied version to adjus<br>a completel

Data for the conversion technology could already be present in the database (WP2).<br>The required data are given in Table 4 and 5.

The required data are given in Table 4 and 5.

![](_page_19_Picture_201.jpeg)

#### **Table 4. Description of the set set-up of the biomass value chain.**

![](_page_20_Picture_0.jpeg)

![](_page_20_Picture_321.jpeg)

#### **Table 5. Required data for LocaGIStics.**

![](_page_20_Picture_5.jpeg)

![](_page_21_Picture_0.jpeg)

![](_page_21_Picture_213.jpeg)

### **5.3. Calculation method of LocaGIStics: 'Simple sheet'**

'Simple sheet' is an excel-file that perform a simple calculation of the economic, energy and GHG effects of a biomass value chain specially designed in the<br>LocaGIStics tool. In Annex A. the content of these excel-sheets and the formula LocaGIStics tool. In Annex A. the content of these excel-sheets behind the calculations are specified. This excel-file itself contains part of the data that are needed for the calculations (see sheet 'Input basic'). Another part of the required basic data is transferred from the LocaGIStics tool to the sheet 'Input basic' (biomass data and data on the first transport means). The set-up of the network (see sheet 'Input chain') is generated based on the actual design in the LocaGIStics tool: the chosen biomass types are always delivered at an intermediate collection point (biomass yards), however, this can be the same location as the conversion site; the biomass is pre-treated at the biomass yard and then shipped on demand to a biomass conversion site. biomass is pre-treated at the biomass yard and the<br>biomass conversion site.<br>The sheets in the 'simple sheet' excel-file are aimed at: becified. This excel-file itself contain<br>ulations (see sheet 'Input basic'). N<br>red from the LocaGlStics tool to the<br>e first transport means). The set-up<br>ed based on the actual design in th<br>e always delivered at an intermed

Input:

- input basic (content partly standard, partly generated from LocaGIStics)
- input chain (content generated from LocaGIStics)

Calculation of results:

- calculate costs
- calculate energy
- calculate GHG

Output:

• global results (summary of calculation results)

### **5.4. Data exchange between xchange between BeWhere and LocaGIStics**

The first step in the data exchange is transferring data about the results from BeWhere to LocaGIStics. The second step is sending results from LocaGIStics back to BeWhere (Figure 8). So designing new biomass chains is an iterative process of running the two tools.

![](_page_22_Figure_3.jpeg)

**Figure 8. The relation and data exchange between BeWhere and LocaGIStics.**

The BeWhere model first optimizes the locations of the bioenergy production plants under a specific scenario. For a quality control of the results, the following results are provided to the LocaGIStics model:

- suggested/selected plant data;
- coordinates of suggested locations;
- general data of technology such as name, type;
- technical data of technology such as size, total biomass demand, hours per year;
- economic data of technology such as fixed costs per year, operation cost.

Providing an exact match of the input parameters described in the tables above, the LocaGIStics model will then simulate the collection of the feedstock for each production plant determined from the BeWhere model. If the results from the simulations are not satisfactory, which means if the plants cannot get enough biomass for the capacity determined by the BeWhere model at a specific position, to a competitive cost and emission reduction, a new run has to be completed by the BeWhere model. In which case, the locations of the plants can be omitted in case the locations are not technically feasible, or the capacity may be decreased. This process of exchange of information between the two models will go on until the results from the BeWhere model are proven satisfactory by LocaGIStics in terms of costs and emission reduction. This process of quality control improve the quality of the results considerably. mulate the collection of the model. I<br>I, which means if the plared by the BeWhere model<br>reduction, a new run has<br>the locations of the plants ca<br>ble, or the capacity may be coment the two models will go a<br>satisfactory by Lo

![](_page_23_Picture_0.jpeg)

## **6. User interface of LocaGIStics**

### **6.1. Getting started with a new variant etting**

The starting screen of LocaGIStics (Figure 9) shows a map of the selected country and area of interest (Burgundy in this example) and several data entry panes on the and area of interest (Burgundy in this example) and several data entry panes on the<br>left and the right side of this map. The user is able to design new biomass delivery chains e.g. by choosing the size and location of the power plant while designing the chain with or without intermediate collection points. To operate the LocaGIStics tool one starts specifying the choices in the top left hand pane 'Countries', going down to the 'Areas of Interest', 'Cases' and 'Variants' pane on the left side. Then the user has to move to the top right panes specifying 'Biomass types', 'Biomass conversion plants' and finally the 'Intermediate collection points'.

![](_page_23_Figure_4.jpeg)

#### **Figure 9. Starting screen of LocaGIStics. LocaGIStics.**

After the choice of the 'Countries' (France or Spain are implemented sofar), 'Area of interest' (Burgundy or Aragon) and 'Cases' (Burgundy straw and Miscanthus or interest' (Burgundy or Aragon) and 'Cases' (Burgundy straw and Miscanthus or<br>Aragon) (Figure 10) the user continues with the 'Variants' pane (Figure 11). In Figure 11 the variant pane and its columns are enlarged compared to the picture in Figure 9. This can be achieved by choosing the border of the map pane with the mouse and pulling it to the right. In this variants pane a new variant can be defined after pressing the 'create' button and a name for the variant of the chain one is going to design (e.g. 'Variant 1 only straw' or 'Variant 2 mixed straw and Miscanthus') has to be chosen. The variant that has been created is highlighted with a yellow bar. If needed the name of the variant can be changed. On the right hand side of the line of a variant there are four icons that enable the user to copy, delete, edit and variant. Editing can be done in a pop-up screen (Figure 12). us') has to be chosen.<br>ow bar. If needed the<br>of the line of a variant<br>it and (re)calculate the

![](_page_24_Picture_0.jpeg)

![](_page_24_Picture_30.jpeg)

#### **Figure 10. Countries, areas of interest and case panes.**

![](_page_24_Picture_31.jpeg)

#### **Figure 11. Variants pane.**

![](_page_24_Picture_32.jpeg)

**Figure 12. Edit variant pop-up screen.** 

![](_page_25_Picture_0.jpeg)

### **6.2. Biomass types**

The biomass types pane (Figure 13) shows the available biomass types (in the Burgundy case these are straw and Miscanthus). One can choose the actual amount of biomass (availability percentage) one wants to include in the analysis (this could be lower than the maximum). The choice could be e.g. to use only straw, so then one needs to put the amount of the other biomass types (now only Miscanthus is included) on '0'. The biomass availability and related properties (field moisture % %, moisture content after intermediate collection/pre-treatment, higher heating value, costs and energy use at roadside) can be edited. All biomass properties have a default setting (in this case 33% straw and 0% Miscanthus), but can be changed by the user. The map shows the biomass availability in a grid pattern (e.g. 2.5 Deep colored grids have higher biomass availability then light colored grids. The 'active' biomass type (highlighted with the yellow bar), for which a biomass conversion plant is selected is shown on the map. In the Burgundy case straw is yellow and Miscanthus is purple. One can also hide the biomass map in order to see the topographical map of the area containing roads, cities, etc. (Figure 14). e collection/pre-treatment, higher heating value,<br>) can be edited. All biomass properties have a<br>raw and 0% Miscanthus), but can be changed by<br>uss availability in a grid pattern (e.g. 2.5 x 2.5 km).

| <b>Biomass types</b>     |                                     |                    |                  |                      |               |                                |               |
|--------------------------|-------------------------------------|--------------------|------------------|----------------------|---------------|--------------------------------|---------------|
| Name                     | Availability (%)                    | Field - ICP moistu | ICP - PP moistur | Higher heating value | Biomass costs | Energy use biomass at roadside |               |
| <b>Straw</b>             | 33                                  | 14                 | $\overline{9}$   | 17                   | 45            | 0.5                            | I             |
| Miscanthus               | $\begin{array}{c} 0 \\ \end{array}$ | 15                 | 10               | 18.5                 | 8.82          | 0.84                           | $\mathscr{Q}$ |
|                          |                                     |                    |                  |                      |               |                                |               |
| $\overline{\phantom{a}}$ |                                     |                    |                  |                      |               |                                | $\rightarrow$ |
|                          | Hide:                               |                    |                  |                      |               |                                |               |

**Figure 13. Biomass pane.** 

![](_page_25_Picture_5.jpeg)

Figure 14. Part of the biomass map and regular map (after hide).

![](_page_26_Picture_0.jpeg)

### **6.3. Biomass conversion plants**

In this pane (Figure 15) one can define the power plant location and demand size (in this example the size is chosen to be 30,000 ton dry matter of biomass, and only small size deviations of about 10% can be made). By clicking the 'Create' button one can add a new power plant and specify its name and size in terms of amount of biomass (in ton dry matter) processed on a yearly basis. After clicking 'Submit' a power plant is located on the map (red square) in the center of the region. Then one can move the red square to the location on the map where one wants to locate the plant (Figure 16). The suggested locations by the BeWhere optimization model (grey . diamonds in the map) can be used as a reference point, and the biomass density shown on the map (brown grids) is also meant to be a guidance.

![](_page_26_Picture_79.jpeg)

#### **Figure 15. Biomass conversion plants pane pane.**

![](_page_26_Picture_5.jpeg)

**Figure 16. Positioning the conversion plant and the intermediate collection point on the map pane.** 

![](_page_26_Picture_7.jpeg)

![](_page_26_Picture_9.jpeg)

![](_page_27_Picture_0.jpeg)

### **6.4. Intermediate collection points ntermediate**

In this pane the intermediate collection points supplying to the biomass conversion plant that was just designed in the former pane can be defined. The first step is to click on 'Create' and then assign a name. Then click on 'Submit'. One will see a red circle on the map indicating the location of the intermediate collection point (Figure 17). The user can now click on this red circle and drag it to the position where he . wants the intermediate collection to be located. Most likely the place selected should be where the biomass is most concentrated spatially so that you obtain short transport distances to the intermediate collection point. If the user wants to let the intermediate collection coincide with the power plant itself he can click on the most right icon in the 'Intermediate collection point' pane. This definition of intermediate collection points can be repeated for a second intermediate collection point.

![](_page_27_Picture_117.jpeg)

**Figure 17. Intermediate collection points pane pane.** 

### **6.5. Results**

The results will be available on the screen and also in the 'Simple sheet' excel-file. In the 'variants pane' (Figure 18) the financial profit, energy profit and the net GHG avoided is specified as assessed for the defined biomass delivery chain. In the 'Intermediate collection points pane' (Figure 19) the amount of biomass and the total transport kilometers in every intermediate collection point are shown.

| Variants                             |               |                                       |                             |                                  |             |                |                                         |                |                                |             | ∕×          |              |  |
|--------------------------------------|---------------|---------------------------------------|-----------------------------|----------------------------------|-------------|----------------|-----------------------------------------|----------------|--------------------------------|-------------|-------------|--------------|--|
| Task                                 | Financial pr. | Energy profit                         | Net GHG a                   | Ton fresh                        | Ton dry ma. | Change in      | Direct N2O                              | Indirect N2    | Distance I                     | Distance L. | Distance fi | Distance fie |  |
| $\triangleright$ $\square$ Variant 5 | 3,058,489     | <b>CARD AND CONTRACTOR</b><br>415.562 | 39.651                      | 35,202                           | 30.274      | $\overline{0}$ | 0                                       | $\overline{0}$ | 18,893                         | 1,198,140   | 6.183       | 342,875      |  |
| $\triangleright$ $\square$ Variant 4 | 4,462,601     | 436.725                               | 41.814                      | <b>AND CARD AT PAR</b><br>35,500 | 30,255      | 4,009,354      | 87,322                                  | 139,631        | 2,143                          | 1.158.546   | 235         | 119,111      |  |
| $\triangleright$ $\square$ Variant 3 | 4,430,633     | 433.179                               | 41.474                      | 35,210                           | 30.008      | 4.019.948      | 77.310                                  | 148.446        | <b>WANTED TO A RA</b><br>2.672 | 1.011.452   | 597         | 166.402      |  |
| $\triangleright$ $\square$ Variant 2 | 5,096,999     | 432.929                               | 41.435                      | 35,295                           | 30,103      | 4.945.974      | a future construction of the<br>157,380 | 126.353        | $\theta$                       | 0           | 2,757       | 298,544      |  |
| I C Variant 1                        | 3,782,481     | <b>Contractor Indiana</b><br>412,430  | <b>CAST CHOOS</b><br>39,348 | 0000202020<br>34,921             | 30,032      | $\overline{0}$ | $\sigma$                                | $\mathbf{0}$   | $\theta$                       | 0           | 22,013      | 709,961      |  |

**Figure 18.** Example of the summary of the results that can be reached through the variants **pane of LocaGIStics.** 

![](_page_27_Picture_11.jpeg)

![](_page_28_Picture_0.jpeg)

![](_page_28_Picture_1.jpeg)

Figure 19. Example of the collection area of Variant 1 shown in the map pane.

# **7. How to perform runs with LocaGIStics**

### **7.1. Define experiments with LocaGIStics xperiments**

The case studies can be varied on a number of different aspects, e.g.:

- A choice of different biomass types that are taken into account as a possible supply source.
- The used availability percentage of the biomass types. It is expected that this will influence the radius of the supply circle and thus the transport costs. When less biomass is available due to a lower percentage the bi biomass will have to be collected at further distance. re taken into account as a possible<br>omass types. It is expected that this<br>e. and thus the transport costs. When<br>bercentage the biomass will have to<br>stage transport or direct transport to<br>stage transport or direct transport
- Inclusion of a biomass yard or not, so two-stage transport or direct transport to the production plant. And if included what are the chosen positions for the biomass yards (e.g. in a biomass supply area) area).
- Different types of pre-treatment and the location of these pre chipping at the biomass source, at an intermediate biomass yard or at the production plant.
- Different types of transport (even multi-modal).
- The chosen position for the production plants (e.g. near the main demand).
- The capacity of the production plant could be slightly increased (within the boundaries of the possibilities, e.g. 5 5-10%) without a change of the fixed costs. tion plants (e.g. near the main demand)<br>ant could be slightly increased (within<br>5-10%) without a change of the fixed co<br>th BeWhere:<br>need to be transferred to LocaGlStics.

Furthermore there will be a connection with BeW BeWhere:

- The suggested results of BeWhere need to be transferred to LocaGIStics.
- A choice has to be made which of the suggested production plants will be the first to be further refined in LocaGIStics.
- After the calculations of one production plant possibly more of the surrounding production plants that were suggested by BeWhere could also be calculated to see if there is competition for the biomass (e.g. irregularly shaped supply circles). ore of the surrounding<br>d also be calculated to<br>yularly shaped supply<br>ed production plants.
- In theory this could continue for all of the suggested production plants. However, that is not really the main goal of using LocaGIStics, that is meant for further refining the decision for establishing one specific production plant.

![](_page_30_Picture_0.jpeg)

There are of course limitations to LocaGIStics:

- This is a simulation tool that will not find an optimal solution, and only calculate the effects of a pre-specified supply chain.
- The results depend largely on the choices that are made by the user. LocaGIStics just calculates the effects of these decisions. ffects of a pre-specified supply chain.<br>
results depend largely on the choices that are made by the user.<br>
GIStics just calculates the effects of these decisions.<br>
results also depend on the chosen 'peeling mechanism', whi
- The results also depend on the chosen 'peeling mechanism', which contains the rules for choosing which biomass is collected first (e.g. closest first, cheapest first, etc.). Depending on a specific regional situation certain rules might yield better results than others. nd an optimal solution, and only calculate<br>hain.<br>e choices that are made by the user.<br>s of these decisions.<br>sen 'peeling mechanism', which contains<br>ass is collected first (e.g. closest first,<br>a specific regional situation

### **7.2. Prepare dedicated simpl simple sheet**

The following steps should be taken (for the moment this can unfo done by the developers of the tool):

- Prepare specific simple sheet with the correct data for the case and rename the sheet in the first sheet with case specific code.
- Make this the standard simple sheet that is recognized by LocaGIStics in the directory /Network/scomp1172.wur.nl/s2biom\$/xls/template. directory /Network/scomp1172.wur.nl/s2biom\$/xls/template.
- Check for each run if it is made with the correct simple sheet.

### **7.3. Specify input of variant**

The following steps should be taken:

- Choose country and region
- Create new variant & change data if needed:
- o change name of variant (use a numbered code: 001, 002, etc. with short description) .<br>01, 002, etc. with<br>only for the first
	- o add peeling mechanism because this field is empty
	- $\circ$  change data about bulk density if needed (applies only for the first biomass type)
	- biomass type)<br>  $\circ$  change data about the first vehicle used: maximum volume, maximum weight & variable transport costs
	- $\circ$  (if applicable the second vehicle needs to be changed in the simple sheet)

![](_page_31_Picture_0.jpeg)

- Choose biomass types & change data if needed:
	- $\circ$  specify availability percentage
	- o correct the moisture content at source and at gate
	- o change HHV
	- o correct biomass costs at roadside
	- o change energy
- Create Power Plant & change data if needed:
	- o change name
	- o specify biomass demand
	- o allocate on correct position
- Create Intermediate Collection Point
	- $\circ$  change name (only if located at other position than power plant)
	- $\circ$  specify position; if needed make this the same as power plant by ticking the box (repeat this in case of a copied variant)
- Press calculate

### **7.4. Get results**

The following steps should be taken:

- make dedicated subdirectory for the variant with data and code 001, 002, etc. uld be taken:<br>subdirectory for the variant with d<br>ts of input parameters:<br>ypes<br>ts of results:<br>screen<br>omass supplied to collection poin<br>ourcing per power plant and per b<br>shots in a standard report format
- make screenshots of input parameters:
	- o variant
	- o biomass types
- make screenshots of results:
	- o summary screen
	- o amount biomass supplied to collection points / power plants
	- o maps of sourcing per power plant and per biomass type
- insert the screenshots in a standard report format
- save the simple sheets per power plant
- copy the input data and the cost results in the standard report format

![](_page_32_Picture_0.jpeg)

## **8. Final remarks**

Besides BeWhere and LocaGIStics there has also been a third logistical assessment method that was used especially for the Finnish regional case study. This third tool is based on the Witness simulation model and is described in full detail in D3.4+D3.6, Annex 3 (Väätäinen et al., 2016) 2016). The Witness tool performs an even more detailed analysis than LocaGIStics. However, for the time being it has not been integrated yet with BeWhere and LocaGIStics and therefore it was not further described in this deliverable. . The Witness tool performs an even more detailed<br>ver, for the time being it has not been integrated yet<br>and therefore it was not further described in this

![](_page_33_Picture_0.jpeg)

### **References**

Annevelink, E., I. Staritsky, B. Vanmeulebrouk, B. Elbersen & B. Gabrielle, 2016 2016. LocaGIStics: design & evaluation of regional biomass delivery chains. In: Proceedings of the 24th European Biomass Conference and Exhibition, 6 6-9 June 2016, Amsterdam, 174 9 174-175.

Annevelink, E. I. Staritsky, N. Krajnc, T. Lammens, D. Sanchez Gonzalez, K. Lenz, S. Kühner, P. Anttila, R. Prinz, S. Leduc, S. Giarola, N. Shah, B. Gabrielle & D. García Galindo, 2016. S2biom survey of logistical concepts. In: Proceedings of the 24t 24th European Biomass h Conference and Exhibition, 6-9 June 2016, Amsterdam, 108-113.

Annevelink., E., H. de Groot, N. Shah, S. Giarola, M. Pantaleo, P. Anttila, M. Vis, R. te Raa, D. van den Berg, B. Gabrielle, D. Sanchez Gonzalez, D. García Galindo, Š. Š čap & N. Krajnc, 2015. S2Biom database with logistical components of the biomass value chain. In: Proceedings of the 23<sup>rd</sup> European Biomass Conference and Exhibition, 1-4 June 2015, Vienna, Austria, 339-343.

Annevelink, E., H. de Groot, N. Shah, S. Giarola, M. P Pantaleo, P. Anttila, M. Vis, R. te Raa, D. van den Berg, B. Gabrielle, D. Sanchez Gonzalez, D. García Galindo, E. López Hernandez, Š. Ščap, N. Krajnc, 2014a. Review of the main logistical components. S2Biom project, Deliverable D3.1, 65 pp. antaleo, P. Anttila, M. Vis, R. te Raa,<br>alez, D. García Galindo, E. López<br>main logistical components. S2Biom<br>,<br>,<br>D. Sanchez Gonzalez, K. Lenz, S.<br>,<br>lah, B. Gabrielle & D. García Galindo,<br>D3.2, 83 pp.<br>w biomass chains on a

Annevelink, E., , I. Staritsky, N. Krajnc, T. Lammens, D. Sanchez Gonzalez, K. Lenz, S. Kühner, P. Anttila, R. Prinz, S. Leduc, S. Giarola, N. Shah, B. Gabrielle & D. García Galindo, 2015. Logistical concepts. S2BIOM project, Deliverable D3.2, 83 pp.

Annevelink, E. & R.M. de Mol, 2014. The logistics of new biomass chains on a regional scale in The Netherlands. In: Proceedings of the 22nd European Biomass Conference and Exhibition, 23-26 June 2014, Hamburg, Germany, 59 26 59-63.

Annevelink, E., B.S. Elbersen, H.W. Elbersen & J. Sanders (editors), 2012. An integrated framework to assess spatial and related implications of biomass delivery chains. voor Ruimte, Report, 048/12, 68 pp.

Elbersen, B.S., E. Annevelink, J. Roos Klein-Lankhorst, J.P. Lesschen, I. Staritsky, J.W.A. Langeveld, H.W. Elbersen & J.P.M. Sanders, 2014. A framework with an integrated computer support tool to assess regional biomass delivery chains. Regional Environmental Change, DOI 10.1007/s10113 10.1007/s10113-014-0584-1, 14 pp. ein-Lankhorst,<br>nders, 2014.<br>piomass delive<br>14 pp.<br>zation model f

Leduc, S., 2009. Development of an optimization model for the location of biofuel production plants. Doctoral thesis, Luleå University of Technology, Sweden, 71 pp + 6 Annexes.

Leduc, S., E. Wetterlund, E. Dotzauer & G. Kindermann, 2012. CHP or biofuel production in Europe? Energy Procedia, 20:40-49.

![](_page_34_Picture_0.jpeg)

Natarajan, K., S. Leduc, P. Pelkonen, E. Tomppo & E. Dotzauer, 2011. Optimal locations for methanol and CHP production in Eastern Finland. Bioenergy Research, 5 (2):412-423.

Väätäinen, K., P. Anttila & E. Annevelink, 2016. Logistical case study in Finland. S2BIOM project, Deliverable D3.4 + D3.6 : Annex 3 3, 22 pp.

Wetterlund, E., S. Leduc, E. Dotzauer & G. Kindermann, 2013 2013. Optimal use of forest residues in Europe under different policies - second generation biofuels versus combined heat and power. Biomass Conversion and Biorefinery, 3 (1):3-16.

![](_page_35_Picture_0.jpeg)

# **Annex A. 'Simple sheet' Simple sheet' LocaGIStics**

# **A1. Input Basic**

![](_page_35_Picture_166.jpeg)

![](_page_36_Picture_0.jpeg)

![](_page_36_Picture_230.jpeg)

# **A2. Input Chain**

![](_page_36_Picture_231.jpeg)

![](_page_37_Picture_0.jpeg)

#### **Pretreatment**

![](_page_37_Picture_212.jpeg)

### **A3. Calculate costs & revenues**

![](_page_37_Picture_213.jpeg)

#### **A4. Calculate energy**

![](_page_37_Picture_214.jpeg)

![](_page_38_Picture_0.jpeg)

![](_page_38_Picture_181.jpeg)

### **A5. Calculate GHG**

![](_page_38_Picture_182.jpeg)

![](_page_39_Picture_0.jpeg)

# **A6. Global results (example Variant 3 Burgundy case)**

![](_page_39_Picture_251.jpeg)

![](_page_40_Picture_0.jpeg)

![](_page_40_Picture_114.jpeg)